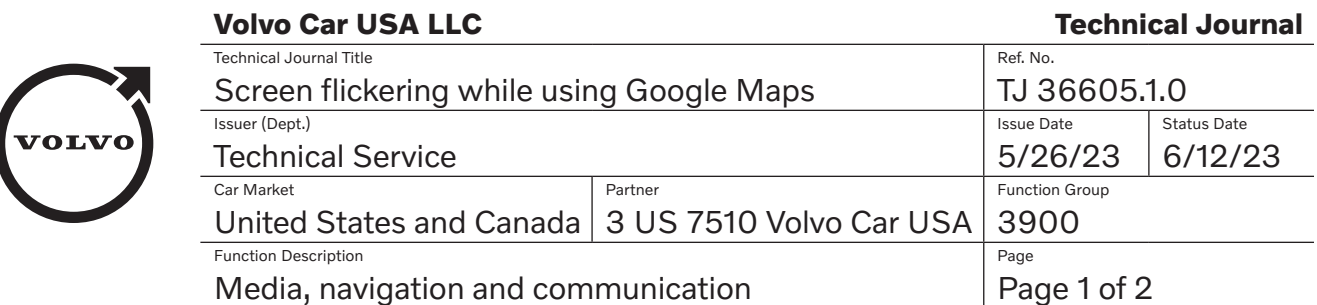

# **DESCRIPTION:**

If the CSD is flickering while using Google Maps (see example video ["TJ-36605.mov"](https://cdn.volvotechinfo.com/uploads/64874ce18793170001ffc375/TJ-36605.mov)), please follow the advice listed under Service.

- CSD = Center Screen Display
- IHU = Infotainment Head Unit

# **CSC** Customer Symptom Codes

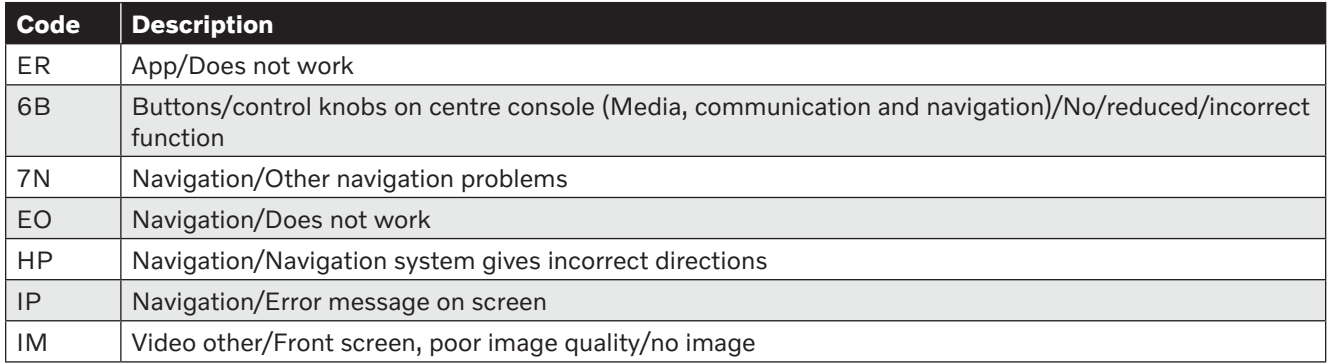

# **DTC** Diagnostic Trouble Codes

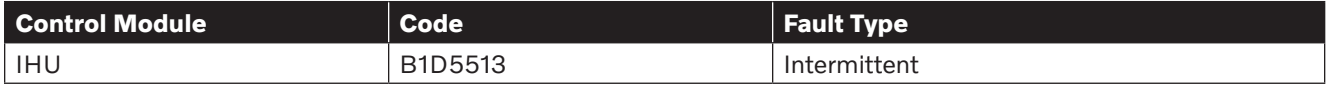

# **Vehicle Type**

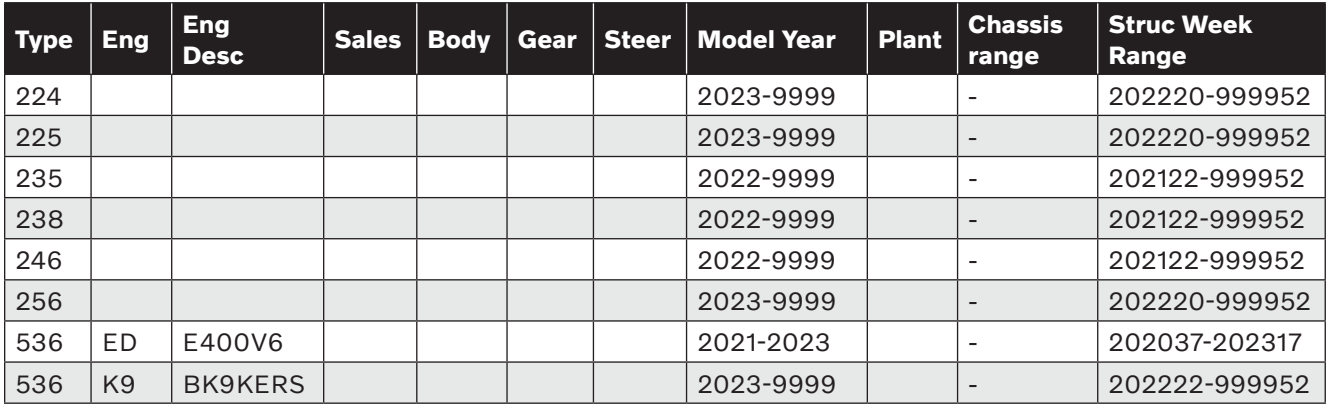

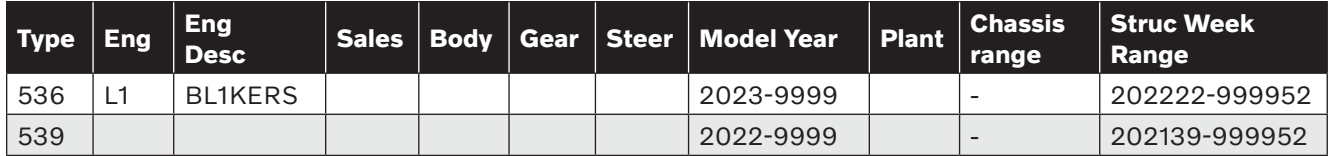

### **SERVICE:**

Work is ongoing to solve this issue with a future software release--this TJ will be updated when specific release timing is available.

In the meantime, the troubleshooting steps listed in section A and section B should be attempted:

#### **A. Reinstall Google maps:**

- 1. Open the "Settings" app on your CSD
- 2. Select Privacy settings
- 3. Scroll down and select "Applications."
- 4. Tap on "Show All apps" to view all installed apps.
- 5. Find "Google maps" from the list of apps and tap on it.
- 6. Tap on "Storage and cache" from the app info page.
- 7. Click on the trash bin icon to "Clear cache" and confirm your choice.
- 8. Then, tap on "Clear storage" and confirm your choice.
- 9. This will restore the app to initial status

#### **B. IHU reload:**

If the issue persists after reinstalling Google Maps as detailed above, perform an IHU Reload.

### **Warranty claim info:**

To get warranty claim accepted for a job described in this TJ, please use following data.

VST OP number: 99922-2, 36004-2.

Note that the TJ number must be stated in repair order text.

Failing Part: No part replacement accepted

### **VST** Operation Number

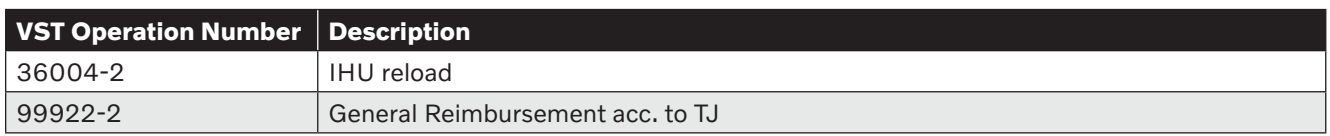

### **VEHICLE REPORT:**

Yes, please submit a Vehicle Report if the service solution described in this TJ has no effect. Use concern area "Vehicle Report" and sub concern area "Support not needed", use function group 3900.

### **To view TJ attachments continue to next page. This TJ has one attachment.**